Documents d'analyse

Gestion des droits

## **Contenu**

[Diagramme de cas d'utilisation](#page-1-0)

[Descriptif textuel](#page-2-0)

[Diagramme de classes](#page-3-0)

[Diagramme de séquence](#page-4-0)

<span id="page-1-0"></span>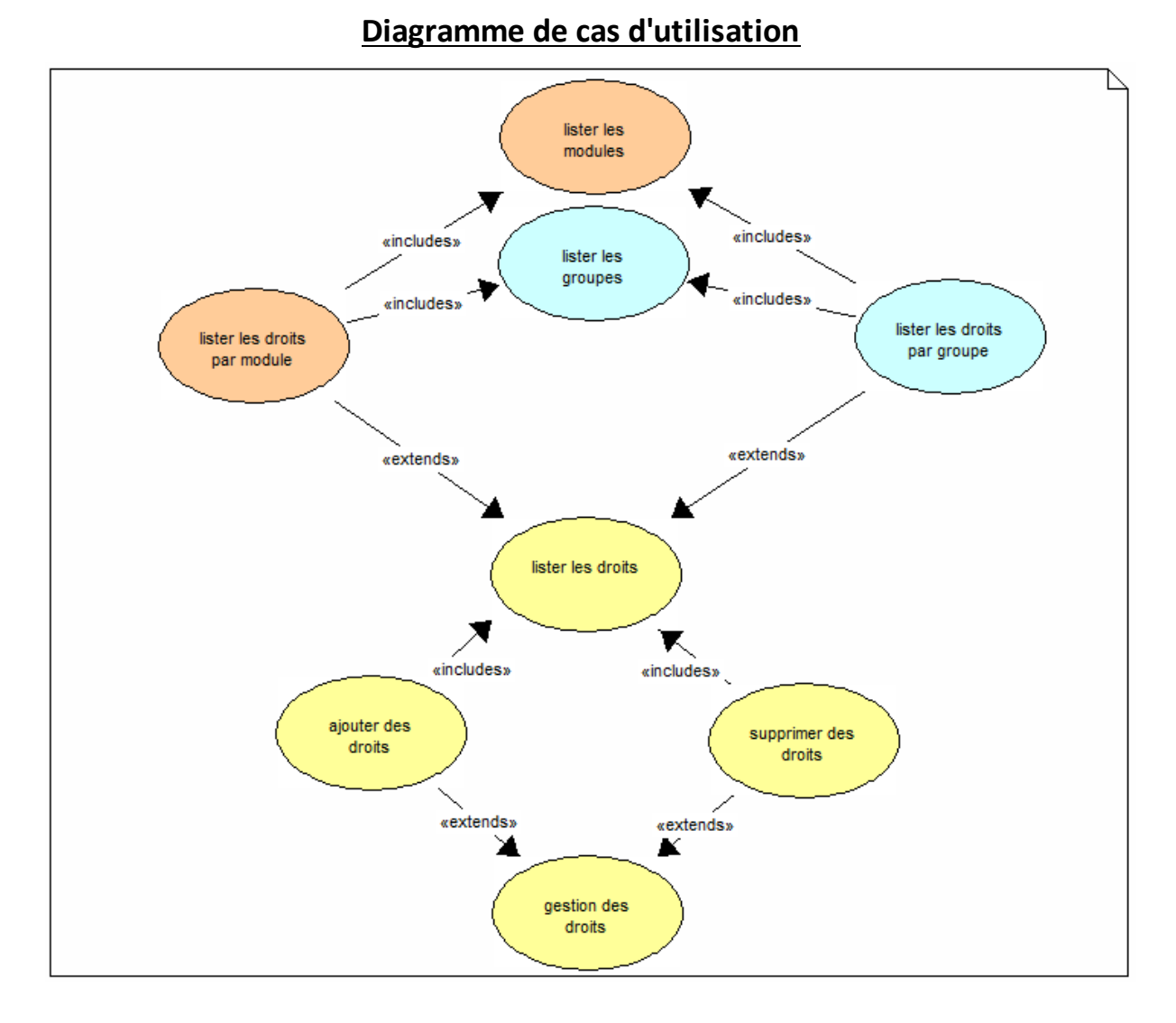

## Acteur concerné : Administrateur

Précisions sur le diagramme de cas d'utilisation :

- la gestion des droits consiste en l'ajout ou la suppression de droits
- l'ajout ou la suppression de droits nécessitent obligatoirement d'avoir listé les droits
- le listage des droits peut être effectué par module, ou par groupe, ce qui requiert d'avoir préalablement listé les modules, et les groupes existants

# **Descriptif textuel du cas d'utilisation "Gestion des droits"**

<span id="page-2-0"></span>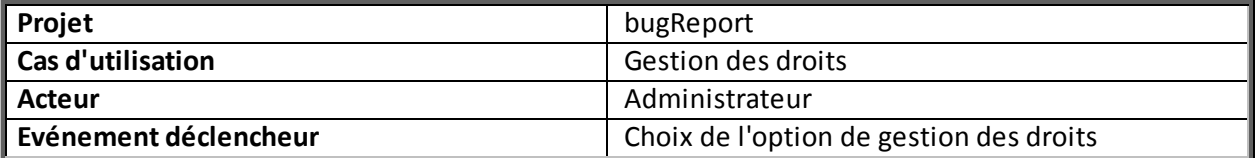

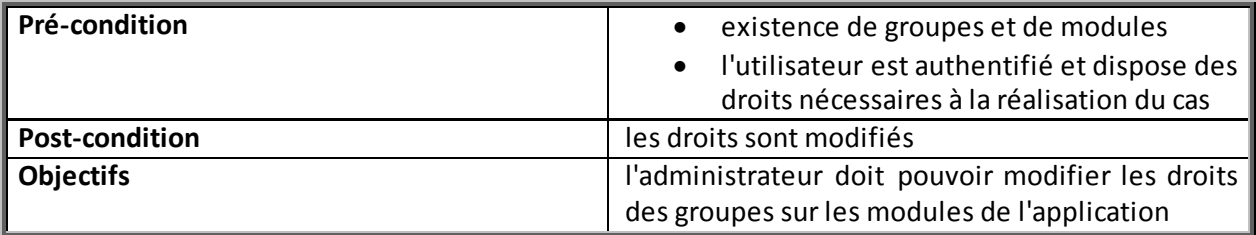

## **Scénario nominal :**

- 1. l'administrateur choisit le module de gestion des droits
- 2. le système affiche l'interface de gestion des droits intégrant :
	- la liste des groupes
	- la liste des modules
- 3. l'administrateur sélectionne un ou plusieurs groupes
- 4. le système affiche la liste des droits des groupes sélectionnés
- 5. l'administrateur sélectionne un ou plusieurs modules
- 6. l'administrateur ajoute des droits sur les modules sélectionnés aux groupes sélectionnés
- 7. le système ajouter ces droits dans l'interface
- 8. l'administrateur valide ses modifications
- 9. le système met à jour la base de données

## **Scénarii alternatifs :**

- 3. ou 5. a. l'administrateur peut choisir d'afficher les droits par module
	- 3.a. l'administrateur sélectionne un ou plusieurs modules
	- 4.a. le système affiche la liste des droits des modules sélectionnés
	- 5.a. l'administrateur sélectionne un ou plusieurs groupes Retour en 6.
- 6. l'administrateur ajoute des droits déjà existant : 7. le système n'ajoute pas les droits déjà existants
- A toutes les étapes : l'administrateur peut supprimer des droits existant dans la liste

<span id="page-3-0"></span>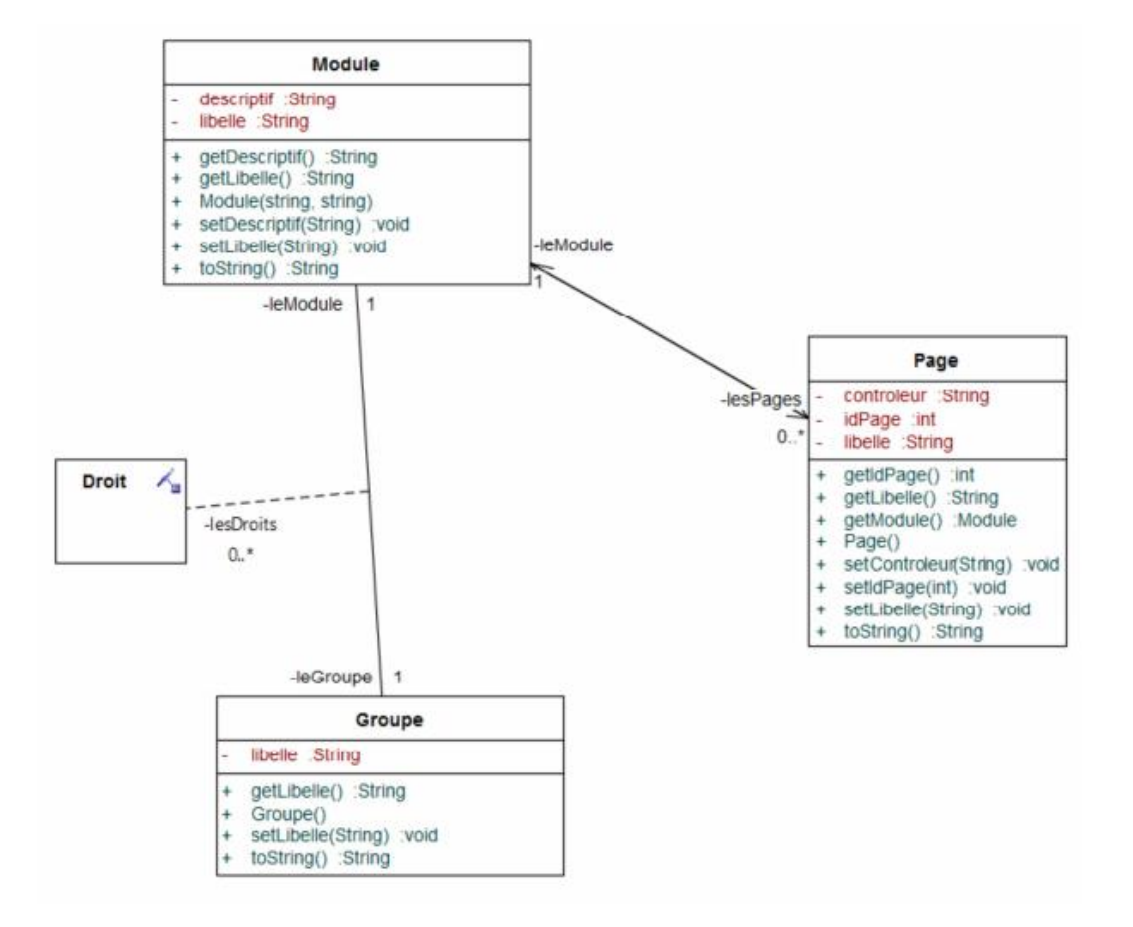

**Diagramme de classes**

Précisions sur le diagramme de classes :

- 1 groupe a 0 ou plusieurs droits sur des modules
- 1 module fait l'objet de droits pour 0 ou plusieurs groupes
- 1 module contient 0 ou plusieurs pages, mais 1 page ne fait référence qu'à 1 et 1 seul module

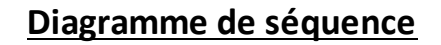

<span id="page-4-0"></span>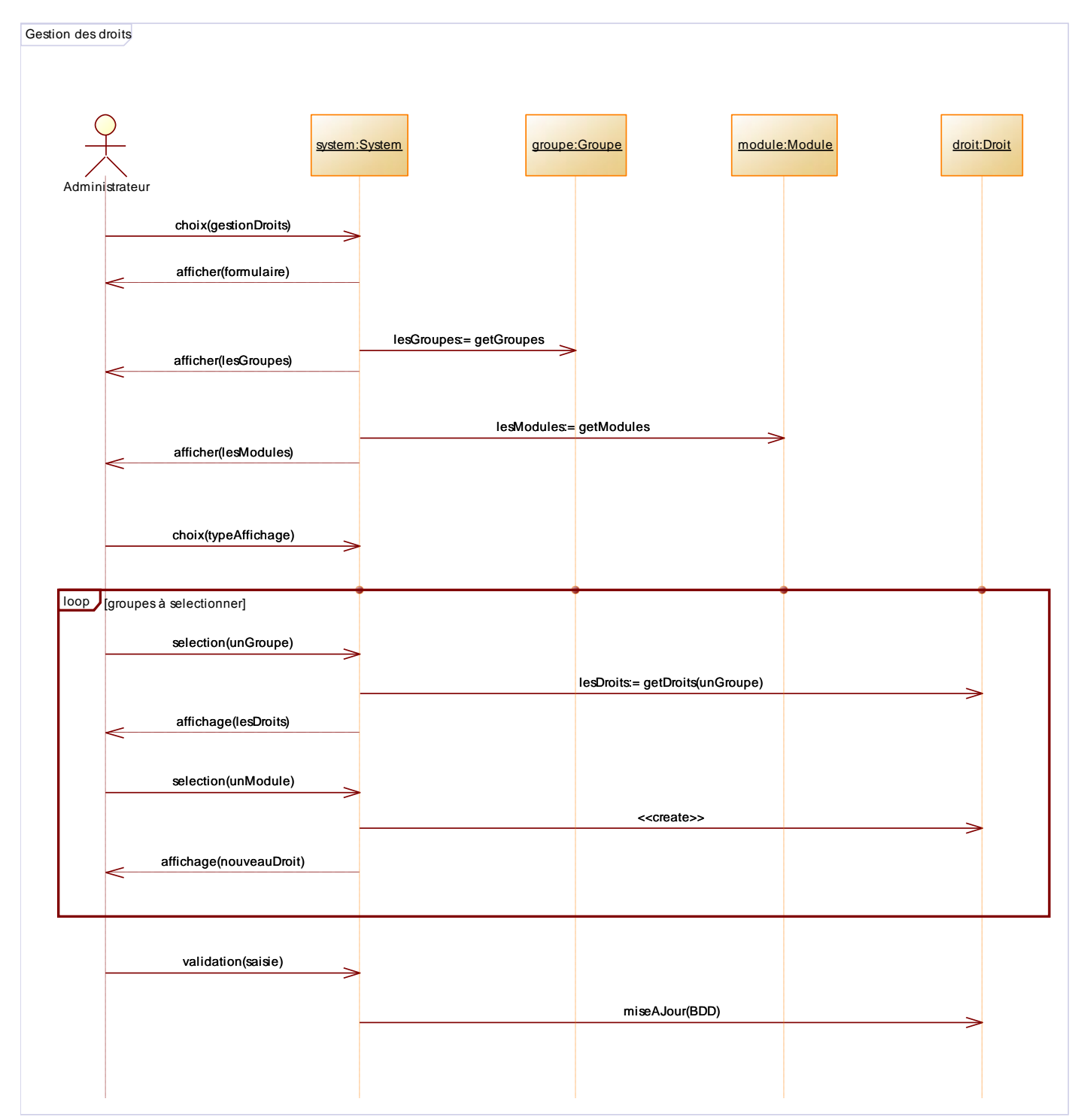

## Précisions sur le diagramme de classes :

l'administrateur choisit l'option de gestion des droits

- le système affiche le formulaire de saisie des droits, avec l'ensemble des groupes et des modules
- l'administrateur choisit un type d'affichage
- tant que l'administrateur sélectionne des groupes, le système affiche les droits existants
- l'administrateur choisit un module : le système crée une nouvelle instance de droit et l'affiche dans le formulaire
- l'administrateur valide ses modifications et le système met à jour les droits dans la base de données